## Guide: Using of LinkedIn Learning eVideos

Please note, in case you use LinkedIn Learning eVideos, as here described, without personal LinkedIn Account, you cannot receive certificates. In order to receive certificates, it is required to create a free of charge personal LinkedIn account, using your HFT e-mail address. However, after creating a personal LinkedIn account with your HFT e-mail address, it is not possible anymore to use LinkedIn Learning anonymously.

In order to use LinkedIn Learning eVideos, as a HFT member, you can authenticate yourself via Shibboleth. After finding a title in the library catalogue, proceed as follows:

Step 1: By titles with a shelfmark (Signatur) "LinkedIn Learning", click on the URL down below in the access area.

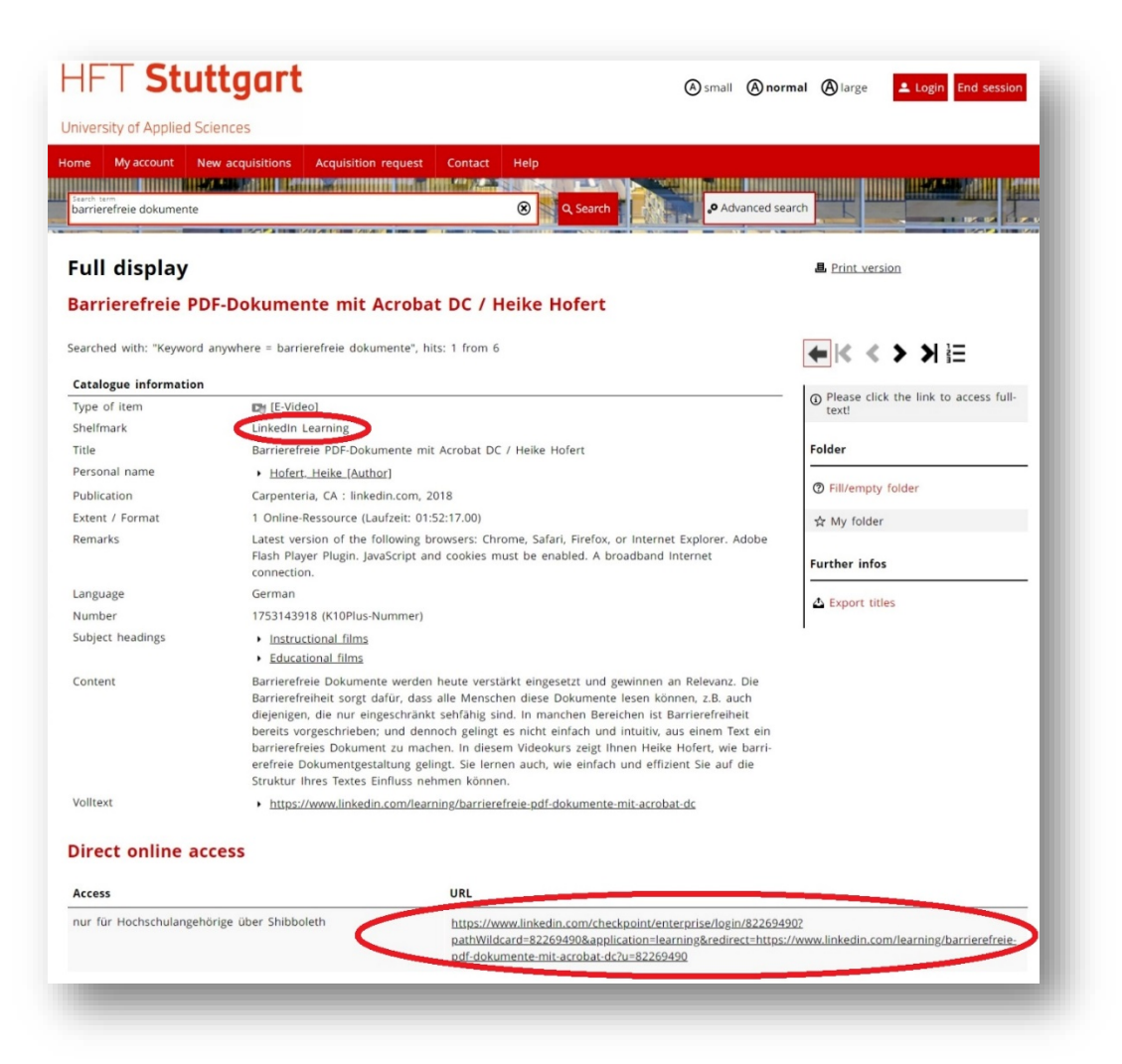

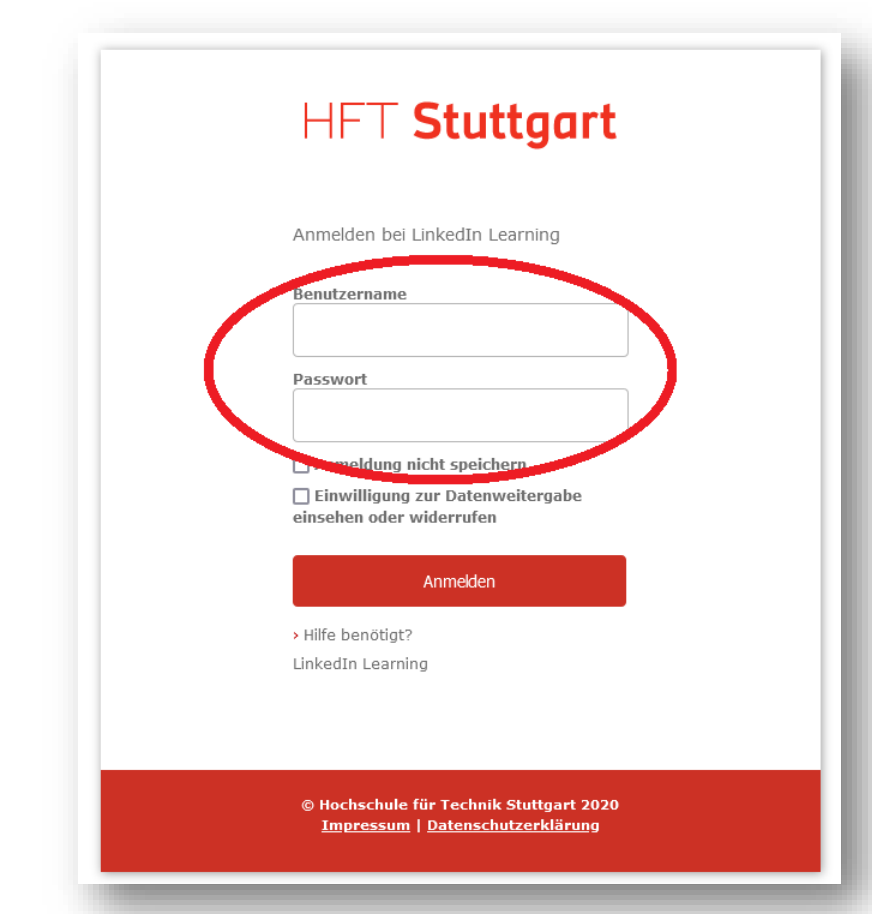

Step 2: Login with your HFT access data.

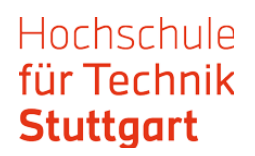

## Step 3: Now you can watch the LinkedIn Learning eVideo. Switch to English language if needed.

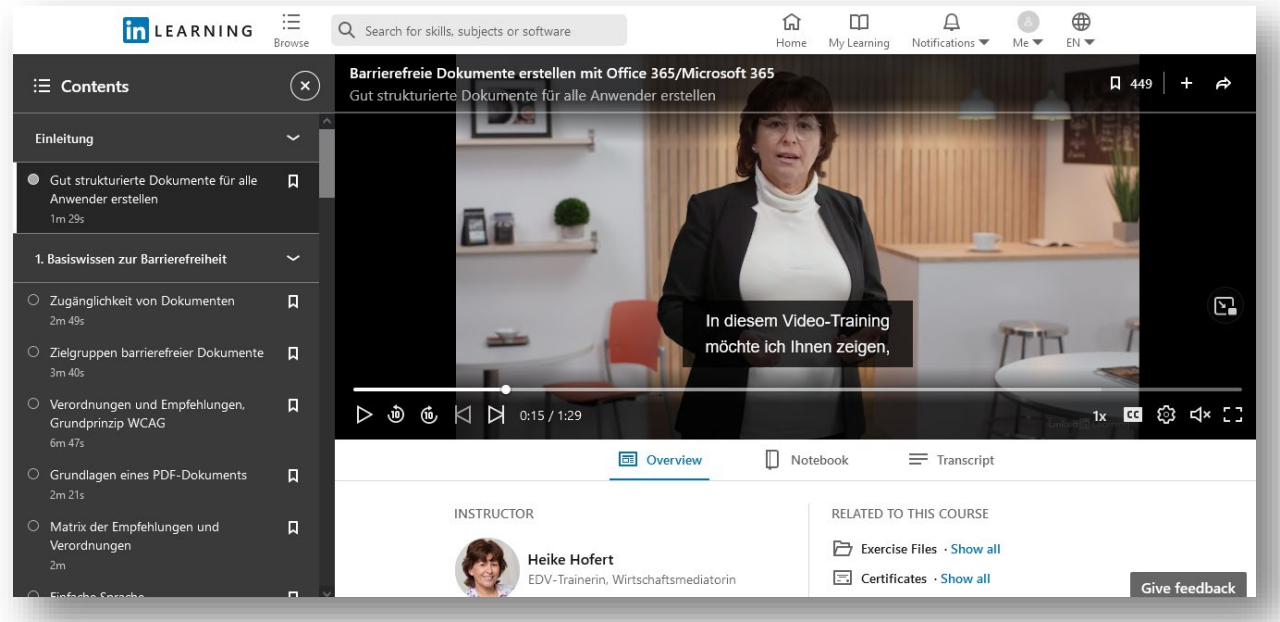

If you have any questions, contact HFT library via email or by telephone.

Good luck with the research!